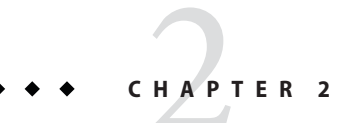

# Administering User Security

This chapter provides instructions for administering user security in the Oracle GlassFish Server environment by using the asadmin command-line utility. GlassFish Server enforces its authentication and authorization policies upon realms, users, and groups. This chapter assumes that you are familiar with security features such as authentication, authorization, and certificates. If you are not, see Chapter 1, "Administering System Security."

The following topics are addressed here:

- "Administering Authentication Realms" on page 51
- "Administering File Users" on page 60

Instructions for accomplishing these tasks by using the Administration Console are contained in the Administration Console online help.

# **Administering Authentication Realms**

The following topics are addressed here:

- "Overview of Authentication Realms" on page 52
- "To Create an Authentication Realm" on page 53
- "To List Authentication Realms" on page 54
- "To Update an Authentication Realm" on page 54
- "To Delete an Authentication Realm" on page 55
- "To Configure a JDBC or Digest Authentication Realm" on page 55
- "To Configure LDAP Authentication with OID" on page 57
- "To configure LDAP Authentication with OVD" on page 58
- "To Enable LDAP Authentication on the GlassFish Server DAS" on page 59

Administering Authentication Realms

# **Overview of Authentication Realms**

An *authentication realm*, also called a security policy domain or security domain, is a scope over which the GlassFish Server defines and enforces a common security policy. GlassFish Server is preconfigured with the file, certificate, and administration realms. In addition, you can set up LDAP, JDBC, digest, Oracle Solaris, or custom realms. An application can specify which realm to use in its deployment descriptor. If the application does not specify a realm, GlassFish Server uses its default realm (file).

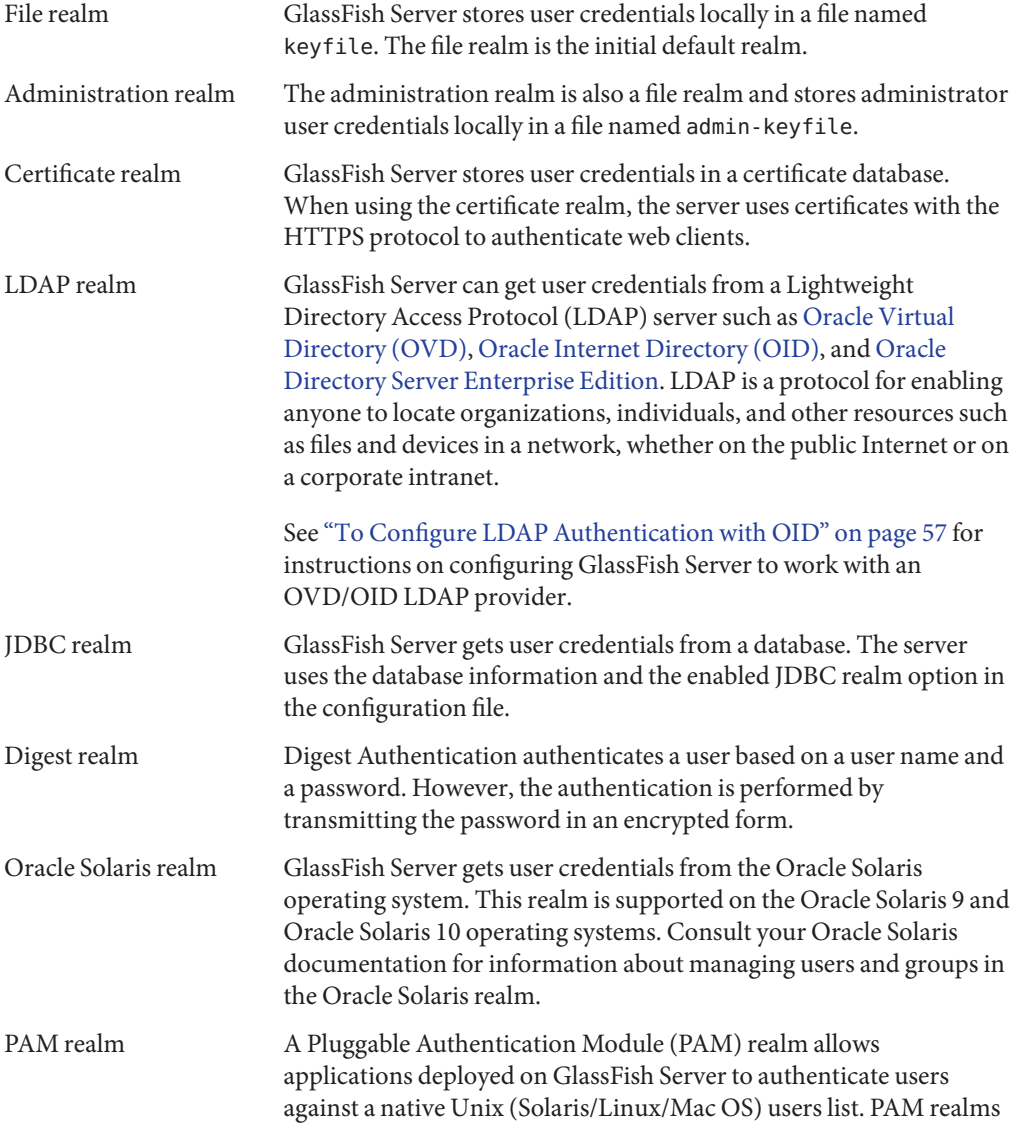

Administering Authentication Realms

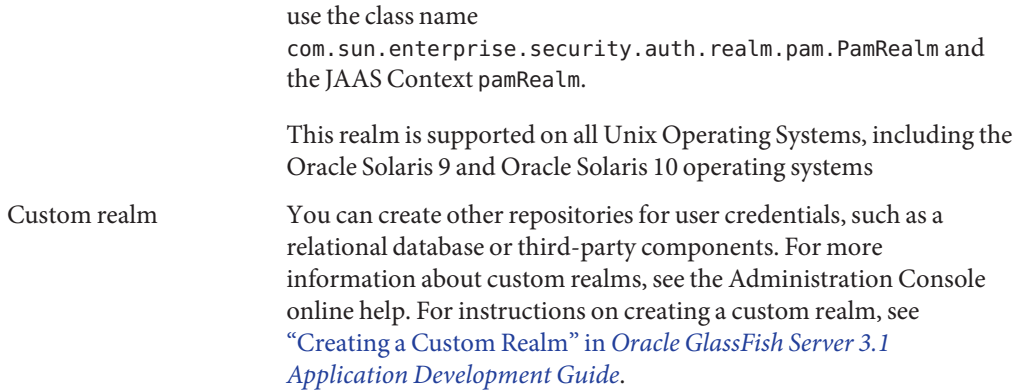

The GlassFish Server authentication service can govern users in multiple realms.

# ▼ **To Create an Authentication Realm**

Use the create-auth-realm subcommand in remote mode to create an authentication realm.

## **Ensure that the server is running. 1**

Remote subcommands require a running server.

**Create a realm by using the create-auth-realm(1)subcommand. 2**

Information about properties for this subcommand is included in this help page.

### Creating a Realm **Example 2–1**

This example creates a realm named db.

```
asadmin> create-auth-realm --classname com.iplanet.ias.security.
auth.realm.DB.Database --property defaultuser=admin:Password=admin db
Command create-auth-realm executed successfully.
```
You can also view the full syntax and options of the subcommand by typing asadmin help create-auth-realm at the command line. **See Also**

> For information on creating a custom realm, see "Creating a Custom Realm" in *Oracle GlassFish Server 3.1 Application Development Guide*.

Administering Authentication Realms

# ▼ **To List Authentication Realms**

Use the list-auth-realms subcommand in remote mode to list the existing authentication realms.

### **Ensure that the server is running. 1**

Remote subcommands require a running server.

**List realms by using the list-auth-realms(1)subcommand. 2**

## **Example 2-2** Listing Realms

This example lists the authentication realms on localhost.

```
asadmin> list-auth-realms
db
certificate
file
admin-realm
Command list-auth-realms executed successfully.
```
You can also view the full syntax and options of the subcommand by typing asadmin help list-auth-realms at the command line. **See Also**

# ▼ **To Update an Authentication Realm**

Use the set subcommand to modify an existing authentication realm.

**Note –** A custom realm does not require server restart.

- **List realms by using the list-auth-realms(1)subcommand. 1**
- **Modify the values for the specified thread pool by using the set(1)subcommand. 2** The thread pool is identified by its dotted name.
- **To apply your changes, restart GlassFish Server. 3** See "To Restart a Domain" in *Oracle GlassFish Server 3.1 Administration Guide*.

Administering Authentication Realms

# ▼ **To Delete an Authentication Realm**

Use the delete-auth-realm subcommand in remote mode to delete an existing authentication realm.

**Ensure that the server is running. 1**

Remote subcommands require a running server.

- **List realms by using the list-auth-realms(1)subcommand. 2**
- **If necessary, notify users that the realm is being deleted. 3**
- **Delete the realm by using the delete-auth-realm(1)subcommand. 4**
- **To apply your changes, restart GlassFish Server. See "To Restart a Domain"in** *Oracle GlassFish* **5** *Server 3.1 Administration Guide***.**

### Deleting a Realm **Example 2–3**

This example deletes an authentication realm named db.

asadmin> **delete-auth-realm db** Command delete-auth-realm executed successfully.

You can also view the full syntax and options of the subcommand by typing asadmin help **See Also** delete-auth-realm at the command line.

# ▼ **To Configure a JDBC or Digest Authentication Realm**

GlassFish Server enables you to specify a user's credentials (user name and password) in the JDBC realm instead of in the connection pool. Using the jdbc type realm instead of the connection pool prevents other applications from browsing the database tables for user credentials.

**Note –** By default, storage of passwords as clear text is not supported in the JDBC realm. Under normal circumstances, passwords should not be stored as clear text.

**Create the database tables in which to store user credentials for the realm. 1**

How you create the database tables depends on the database that you are using.

Administering Authentication Realms

## **Add user credentials to the database tables that you created. 2**

How you add user credentials to the database tables depends on the database that you are using.

- **Create a JDBC connection pool for the database. 3** See "To Create a JDBC Connection Pool" in *Oracle GlassFish Server 3.1 Administration Guide*.
- **Create a JDBC resource for the database. 4**

"To Create a JDBC Resource" in *Oracle GlassFish Server 3.1 Administration Guide*.

### **Create a realm. 5**

For instructions, see "To Create an Authentication Realm" on page 53.

**Note –** The JAAS context should be jdbcDigestRealm for digest authentication or jdbcRealm for other authentication types.

## **Modify the deployment descriptor to specify the jdbc realm. 6**

Modify the deployment descriptor that is associated with your application.

- **For an enterprise application in an Enterprise Archive (EAR) file, modify the sun-application.xml file.**
- **For a web application in a Web Application Archive (WAR) file, modify the web. xml file.**
- **For an enterprise bean in an EJB JAR file, modify the sun-ejb-jar.xml file.**

For more information about how to specify a realm, see "How to Configure a Realm" in *Oracle GlassFish Server 3.1 Application Development Guide*.

### **Assign security roles to users in the realm. 7**

To assign a security role to a user, add a security-role-mapping element to the deployment descriptor that you modified.

**Verify that the database is running. 8**

If needed, see "To Start the Database" in *Oracle GlassFish Server 3.1 Administration Guide*.

**To apply the authentication, restart the server. 9** See "To Restart a Domain" in *Oracle GlassFish Server 3.1 Administration Guide*.

Administering Authentication Realms

## **Example 2-4** Assigning a Security Role

This example shows a security-role-mapping element that assigns the security role Employee to user Calvin

```
<security-role-mapping>
   <role-name>Employee</role-name>
    <principal-name>Calvin</principal-name>
 </security-role-mapping>
```
# ▼ **To Configure LDAP Authentication with OID**

This procedure explains how to configure GlassFish Server to use LDAP authentication with Oracle Internet Directory (OID).

**Install Oracle Enterprise Manager 11g and the latest Enterprise Manager patches, if they are not 1 installed already.**

Instructions for installing Oracle Enterprise Manager are provided in the Oracle Enterprise Manager documentation set.

**Install the Oracle Identity Management Suite (IDM) 11g and Patch Set 2 or later, if they are not 2 installed already.**

Instructions for installing the Oracle Identity Management suite are provided in the *Oracle Fusion Middleware Installation Guide for Oracle Identity Management*.

**Configure SSL for Oracle Internet Directory (OID), if it is not configured already. Configure the 3 OID instance in the server authentication mode and with the protocol version set to SSLv3**

Instructions for configuring SSL for OID are provided in the SSL chapter of the *Oracle Internet Directory Administrator's Guide*.

**Using OracleWallet Manager, export an SSL self-signed certificate you want to use with 4 GlassFish Server.**

Instructions for using Oracle Wallet Manager to create and export SSL certificates are provided in the Configure Oracle Internet Directory for SSL section of the SSL chapter in the *Oracle Internet Directory Administrator's Guide*.

**On the GlassFish Server side, use the keytool command import the certificate you exported 5 with OracleWallet Manager.**

The keytool command is available in the \$JAVA\_HOME/bin directory. Use the following syntax: keytool -importcert -alias "*alias-name*" -keystore *domain-dir*/config/cacerts.jks -file *cert-name*

where the variables are defined as follows:

Administering Authentication Realms

**6**

**7**

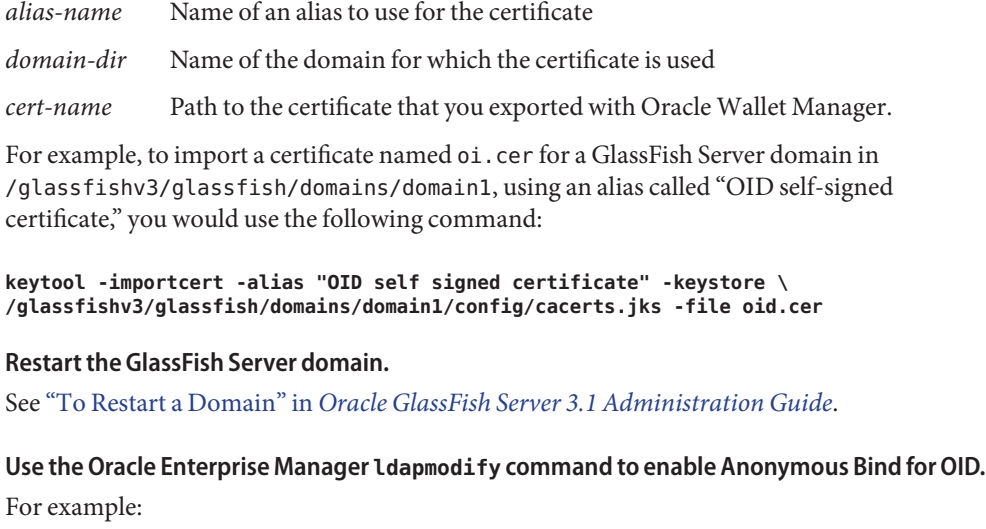

**ldapmodify -D cn=orcladmin -q -p portNum -h hostname -f ldifFile**

In this example, the LDIF file might contain the following:

```
dn: cn=oid1,cn=osdldapd,cn=subconfigsubentry
changetype: modify
replace: orclAnonymousBindsFlag
orclAnonymousBindsFlag: 1
```
To disable all anonymous binds, you would use a similar LDIF file with the last line changed to:

orclAnonymousBindsFlag: 0

See Managing Anonymous Bindsin the *Oracle Fusion Middleware Administrator's Guide for Oracle Internet Directory* for complete instructions on the ldapmodify command.

# ▼ **To configure LDAP Authentication with OVD**

This procedure explains how to configure GlassFish Server to use LDAP authentication with Oracle Virtual Directory (OVD).

- **Create the OVD adapter, as described in the Creating and Configuring Oracle Virtual Directory 1 Adapters (http://download.oracle.com/ docs/cd/E12839\_01/oid.1111/e10046/basic\_adapters.htm#BABCBGJA) chapter of the Administrator's Guide for Oracle Virtual Directory (http://download.oracle.com/docs/cd/ E12839\_01/oid.1111/e10046/toc.htm).**
- **Configure SSL for Oracle Virtual Directory (OVD), if it is not configured already. For instructions 2 on configuring SSL for OVD, see the section"Enable SSL for Oracle Virtual Directory Using Fusion**

Administering Authentication Realms

**Middleware Control"in SSL Configuration in Oracle Fusion Middleware (http:// download.oracle.com/ docs/cd/E12839\_01/core.1111/e10105/sslconfig.htm#ASADM1800).** Also, configure the SSL for the OVD listener in server authentication mode.

- **Export the certificate from JKS keystore you want to use with GlassFish Server. See Exporting a 3 Keystore Using Fusion Middleware Control (http://download.oracle.com/ docs/cd/E16764\_01/core.1111/e10105/wallets.htm#CIHECAIB) for information.**
- **On the GlassFish Server side, use the keytool command to import the certificate you exported from the JKS keystore. 4**

The keytool command is available in the \$JAVA\_HOME/bin directory. Use the following syntax: keytool -importcert -alias "*alias-name*" -keystore *domain-dir*/config/cacerts.jks -file *cert-name*

where the variables are defined as follows:

*alias-name* Name of an alias to use for the certificate

*domain-dir* Name of the domain for which the certificate is used

*cert-name* Path to the certificate that you exported from the keystore.

For example, to import a certificate named ovd.cer for a GlassFish Server domain in /glassfishv3/glassfish/domains/domain1, using an alias called "OVD self-signed certificate," you would use the following command:

**keytool -importcert -alias "OVD self signed certificate" -keystore \ /glassfishv3/glassfish/domains/domain1/config/cacerts.jks -file ovd.cer**

### **Restart the GlassFish Server domain. 5**

See "To Restart a Domain" in *Oracle GlassFish Server 3.1 Administration Guide*.

# ▼ **To Enable LDAP Authentication on the GlassFish Server DAS**

This procedure explains how to enable LDAP authentication for logins to the GlassFish Server Domain Administration Server (DAS). Logging in to the DAS is typically only performed by GlassFish Server administrators who want to use the GlassFish Server Administration Console or asadmin command. See "To Configure LDAP Authentication with OID" on page 57 for instructions on enabling general LDAP authentication for GlassFish Server.

Ensure that you have followed the configuration instructions in "To Configure LDAP Authentication with OID" on page 57 **Before You Begin**

Administering File Users

### **Use the asadmin configure-ldap-for-admin subcommand to enable user authentication to the GlassFish Server DAS.** ●

Use the following syntax:

asadmin configure-ldap-for-admin --basedn "*dn-list*" --url [ldap|ldaps]://*ldap-url* --ldap-group *group-name*

where the variables are defined as follows:

*dn-list* basedn parameters

*ldap-url* URL and port number for the LDAP server; can use standard (ldap) or secure (ldaps) protocol

*group-name* LDAP group name for allowed users, as defined on the LDAP server.

For example:

```
asadmin configure-ldap-for-admin --basedn "dc=red,dc=iplanet,dc=com" \
--url ldap://interopoel54-1:3060 --ldap-group sqestaticgroup
```
asadmin configure-ldap-for-admin --basedn "dc=red,dc=iplanet,dc=com" \ --url ldaps://interopoel54-1:7501 --ldap-group sqestaticgroup

See configure-ldap-for-admin(1) for more information about the configure-ldap-for-admin subcommand. **See Also**

# **Administering File Users**

A *user*is an individual (or application program) identity that is defined in GlassFish Server. A user who has been authenticated is sometimes called a *principal*.

As the administrator, you are responsible for integrating users into the GlassFish Server environment so that their credentials are securely established and they are provided with access to the applications and services that they are entitled to use.

The following topics are addressed here:

- "To Create a File User" on page 61
- "To List File Users" on page 61
- "To List File Groups" on page 62
- "To Update a File User" on page 63
- "To Delete a File User" on page 63

### Administering File Users

# ▼ **To Create a File User**

Use the create-file-user subcommand in remote mode to create a new user by adding a new entry to the keyfile. The entry includes the user name, password, and any groups for the user. Multiple groups can be specified by separating the groups with colons (:).

Creating a new file realm user is a dynamic event and does not require server restart.

### **Ensure that the server is running. 1**

Remote subcommands require a running server.

- **If the user will belong to a particular group, see the current groups by using the 2 list-file-groups(1)subcommand.**
- **Create a file user by using the create-file-user(1)subcommand. 3**

## **Example 2-5** Creating a User

This example create user Jennifer on the default realm file (no groups are specified).

The asadmin --passwordfile option specifies the name of a file that contains the password entries in a specific format. The entry for a password must have the AS\_ADMIN\_ prefix followed by the password name in uppercase letters, an equals sign, and the password. See asadmin(1M) for more information.

```
asadmin> create-file-user --user admin
--passwordfile=c:\tmp\asadminpassword.txt Jennifer
Command create-file-user executed successfully.
```
You can also view the full syntax and options of the subcommand by typing asadmin help create-file-user at the command line. **See Also**

## ▼ **To List File Users**

Use the list-file-users subcommand in remote mode to list the users that are in the keyfile.

### **Ensure that the server is running. 1**

Remote subcommands require a running server.

**List users by using the list-file-users(1)subcommand. 2**

Administering File Users

### Listing File Users **Example 2–6**

This example lists file users on the default file realm file.

```
asadmin> list-file-users
Jennifer
Command list-file-users executed successfully.
```
You can also view the full syntax and options of the subcommand by typing asadmin help list-file-users at the command line. **See Also**

# ▼ **To List File Groups**

A *group* is a category of users classified by common traits, such as job title or customer profile. For example, users of an e-commerce application might belong to the customer group, and the big spenders might also belong to the preferred group. Categorizing users into groups makes it easier to control the access of large numbers of users. A group is defined for an entire server and realm. A user can be associated with multiple groups of users.

A group is different from a role in that a role defines a function in an application, while a group is a set of users who are related in some way. For example, in the personnel application there might be groups such as full-time, part-time, and on-leave. Users in these groups are all employees (the employee role). In addition, each user has its own designation that defines an additional level of employment.

Use the list-file-groups subcommand in remote mode to list groups for a file user, or all file groups if the --name option is not specified.

**Ensure that the server is running. 1**

Remote subcommands require a running server.

## **List file groups by using the list-file-groups(1)subcommand. 2**

#### Listing Groups for a User **Example 2–7**

This example lists the groups for user joesmith.

asadmin> **list-file-groups --name joesmith** staff manager Command list-file-groups executed successfully

Administering File Users

# ▼ **To Update a File User**

Use the update-file-user subcommand in remote mode to modify the information in the keyfile for a specified user.

### **Ensure that the server is running. 1**

Remote subcommands require a running server.

- 2 Update the user information by using the update-file-user(1) subcommand.
- **To apply your changes, restart GlassFish Server. 3**

See "To Restart a Domain" in *Oracle GlassFish Server 3.1 Administration Guide*.

### Updating a User **Example 2–8**

The following subcommand updates the groups for user Jennifer.

```
asadmin> update-file-user --passwordfile c:\tmp\asadminpassword.txt --groups
staff:manager:engineer Jennifer
Command update-file-user executed successfully.
```
You can also view the full syntax and options of the subcommand by typing asadmin help update-file-user at the command line. **See Also**

# ▼ **To Delete a File User**

Use the delete-file-user subcommand in remote mode to remove a user entry from the keyfile by specifying the user name. You cannot delete yourself, that is, the user you are logged in as cannot be deleted during your session.

**Ensure that the server is running. 1**

Remote subcommands require a running server.

- **List users by using the list-file-users(1)subcommand. 2**
- **Delete the user by using the delete-file-user(1)subcommand. 3**

### Deleting a User **Example 2–9**

This example deletes user Jennifer from the default file realm.

Administering File Users

asadmin> **delete-file-user Jennifer** Command delete-file-user executed successfully.

You can also view the full syntax and options of the subcommand by typing asadmin help delete-file-user at the command line. **See Also**